# IDEXX-PACS 4.2 Imaging Software

#### Service Pack 2

## **Updates and enhancements**

- You can now choose which patient IDs the IDEXX-PACS\* software should display: IDs from your practice information management system or IDs generated by IDEXX-PACS. Specify your choice in Client and Patient Settings (Settings Client and Patient). This feature applies only to the Cornerstone\* Software, IDEXX Neo\* Software, DVMAX\* Software, AVImark\* Veterinary Practice Management Software, and Impromed\* Infinity Veterinary Practice Management Software.
- Certain Cornerstone and AVImark software configurations now have the option to clear all current image requests
  from the IDEXX-PACS Pending list. (This option does not apply to Modality Work List integration.) Cornerstone users
  will also need to delete the image requests from Cornerstone.
- For IDEXX Web PACS subscribers, viewing an image from either AVImark or Impromed Infinity software now
  uploads the image to IDEXX Web PACS.
- Additional performance enhancements.

If you've skipped any previous software upgrades, <u>visit the resource page</u> to learn about the many enhancements to the IDEXX-PACS software since your last upgrade.

### Corrections

- A defect was fixed that could cause multiple instances of IDEXX-PACS to be opened from the Cornerstone software.
   Now, if IDEXX-PACS is already running, Cornerstone will not open any additional instances of the software.
- The Patient/Client Management window has been updated so that the first and last names of the primary client are required. Previously it was possible to delete these names.
- Pausing a study and then reactivating it no longer creates duplicate patient shots on the Capture window.
- Closing the Capture window without clicking Done Capture now ends the study. Previously, it paused the study.
- An error was fixed that could create duplicate patient records if DICOM images were imported for a single patient but
  the images were from separate studies. Now a single patient record is created and the studies are correctly assigned
  to that record.
- A defect was fixed that prevented image capture if the R/L marker tool was selected but the marker was not placed before you tried to capture another image. Now the first image is saved without a marker and you can continue capturing images.

## **Specifications and Training**

#### Statement of intended use

The IDEXX Diagnostic Imaging Systems are intended for veterinary use only; they are not intended for human diagnostic use. For a detailed list of species and settings, contact IDEXX Diagnostic Imaging Customer Support at 1-877-433-9948.

Release Notes: IDEXX-PACS\* 4.2 Imaging Software

### Operating system recommendations

Operating system recommendations and requirements are slightly different for computers used to capture images with IDEXX Diagnostic Imaging systems and computers used for viewing images and using other software features:

- When capturing images, use only computers that are supplied by IDEXX.
- When viewing images and using other features (except image capture), use a computer running the Windows\* 8, Windows\* 10 Professional or Enterprise, or Windows\* 2012 Server operating system.

The Patient CD can be used with home or business editions of Windows operating systems. The Patient CD is not compatible with the Mac\* OS X\* operating system.

#### Minimum hardware recommendations

The computer used to run the IDEXX-PACS software should meet these minimum requirements:

• Intel dual-core processor or better

• 20 GB free space on hard drive

• 512 MB graphics card

4.0 GB RAM

CD/DVD burner

100 Mbps Ethernet port

To capture images with IDEXX Diagnostic Imaging systems, use only computers provided by IDEXX.

#### Learning to use your IDEXX-PACS software

We've created interactive tutorials and short training snippets that are the next best thing to having an IDEXX representative by your side. Visit the <u>Diagnostic Imaging Education and Training</u> page or go to <u>idexxlearningcenter.com</u> and click Snippets or Tutorials.

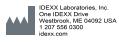

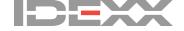

#### Proprietary rights notice

Information in this document is subject to change without notice. Companies, names and data used in examples are fictitious unless otherwise noted. No part of this document may be reproduced or transmitted in any form or by any means, electronic, mechanical or otherwise, for any purpose, without the express written permission of IDEXX Laboratories. IDEXX may have patents or pending patent applications, trademarks, copyrights or other intellectual or industrial property rights covering this document or subject matter in this document. The furnishing of this document does not give a license to these property rights except as expressly provided in any written license agreement from IDEXX Laboratories or an affiliate.

© 2017 IDEXX Laboratories, Inc. All rights reserved. • 06-0003399-08

\*Cornerstone, DVMAX, IDEXX-PACS, and Neo are trademarks or registered trademarks of IDEXX Laboratories, Inc. or its affiliates in the United States and/or other countries. All other product and company names and logos are trademarks of their respective holders.